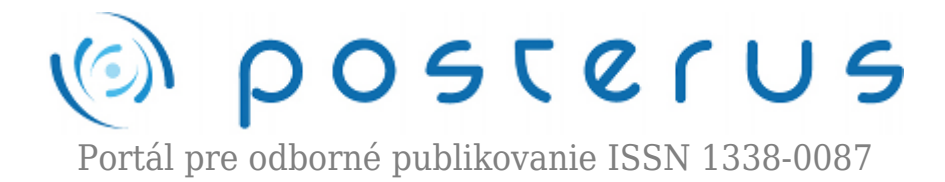

## **[14. Matlab – polynómy](http://www.posterus.sk/?p=2177)**

Blaho Michal · [MATLAB/Comsol](http://www.posterus.sk/matlab) 04.09.2009

Jednou zo základných a často využívanou oblasťou matematiky sú polynómy. Ich využitie sa často spája s interpoláciou, alebo aproximáciou. Matlab obsahuje niekoľko funkcií na uľahčenie výpočtov a práce s polynómami. Práve polynómom bude venovaná dnešná časť nášho seriálu.

Skôr ako začneme s polynómami v Matlabe pracovať, zopakujeme si čo je to polynóm (pozn. niekedy sa označuje aj mnohočlen). [Polynóm](http://sk.wikipedia.org/wiki/Mnohočlen) je výraz v tvare:

$$
p(x) = \sum_{i=0}^{n} a_i x^i = a_0 x^0 + a_1 x^1 + \dots + a_n x^n
$$
 (1)

a platí, že člen a $_{\textrm{n}}$  je rôzny od nuly. Čísla a $_{\textrm{o}}$ , a $_{\textrm{1}}$  až a $_{\textrm{n}}$  sa nazývajú koeficienty polynómu.

Matlab reprezentuje polynómy ako riadkové vektory, ktoré obsahujú koeficienty usporiadané pomocou klesajúcich mocnín. Napríklad:

$$
p(x) = x^3 - 2x - 5
$$
 (2)

bude v Matlabe reprezentovaný vektorom:

 $>>p=[1 \ 0 \ -2 \ -5]$ 

Za premennú x môžeme dosadzovať ľubovoľné čísla (aj komplexné). Funkcia *polyval* vypočíta funkčnú hodnotu polynómu pre nami zvolenú hodnotu premennej x.

```
>>hod=polyval(p,5)
```
 $h$ od = 110

Všetky hodnoty premennej x, pri ktorých platí:

$$
p(x) = a_0 x^0 + a_1 x^1 + \dots + a_n x^n = 0
$$
\n(3)

sa nazývajú korene polynómu. V Matlabe sa korene polynómu vypočítajú pomocou funkcie *roots*. Podľa dohody sú korene polynómu uložené do sĺpcového vektora

Často je potrebné vedieť parciálny rozklad podielu dvoch polynómov. Využíva sa to v automatizácii, kde sú systémy reprezentované prenosovými funkciami. Ak nemáme viacnásobné korene môžeme napísať:

>>r=roots(p)

```
r = 2.0946
   -1.0473 + 1.1359i
   -1.0473 - 1.1359i
```
Inverzná funkcia k funkcii *roots* je funkcia *poly*. Funkcia *poly* vracia koeficienty polynómu, ktorého korene sú zadané ako vstupný argument. Prepočtom medzi funkciami docháza ku chybe, ktorá je väčšinou zanedbateľná, ako je vidno aj na nasledujúcom príklade:

 $>>p2=poly(r)$  $p2 = 1.0000 - 0.0000 - 2.0000 - 5.0000$ >>format short e  $>>p2$  $p2 = 1.0000e + 00 - 2.2204e - 15 - 2.0000e + 00 - 5.0000e + 00$ 

Matlab má vytvorenú funkciu na výpočet derivácie polynómu. Jej výstupom je ďalší polynóm. Deriváciu polynómu získame pomocou funkcie *polyder*:

>>q=polyder(p)

 $q = 30 - 2$ 

Násobenie a delenie polynómov je v Matlabe reprezentované operáciami konvolúcie a dekonvolúcie. Implementácia týchto operácií je pomocou funkcií *conv* a *deconv*:

 $>>a = [1 2 3]$ ;  $>>b = [4 \ 5 \ 6];$  $\gg c = \text{conv}(a, b)$  $c = 4$  13 28 27 18  $>>[q,r] = deconv(c,a)$  $q = 456$  $r = 0, 0, 0, 0, 0$ 

Polynóm *r* reprezentuje zvyšok po delení polynómov. Platí teda:

 $>>c = conv(a,q) + r;$ 

$$
\frac{b(x)}{a(x)} = \frac{r_1}{x - p_1} + \frac{r_2}{x - p_2} + \dots + \frac{r_n}{x - p_n} + k_s \tag{4}
$$

**3**

Parciálny rozklad v Matlabe urobíme pomocou funkcie *residue*. Pre nasledujúce polynómy je parciálny rozklad nasledovný:

```
>>b = [-4 \ 8];\Rightarrow a = [1 \ 6 \ 8];>>[r,p,k] = residue(b,a)r = -12
   8
p = -4
   -2
k =\lceil]
```
Zadaním týchto hodnôt spätne do funkcie *residue* získame podiel polynómov:

```
>>[b2,a2] = residue(r,p,k)b2 = -48
```
 $a2 = 168$ 

Ako sme už na začiatku spomínali, pomocou polynómov môžeme aproximovať funkciu resp. jej funkčné hodnoty. Znamená to, že sa snažíme nájsť také koeficienty polynómu, ktoré zabezpečia funkčné hodnoty polynómu čo najbližšie k funkčným hodnotám aproximovanej funkcie. Funkcia *polyfit* hľadá takéto koeficienty polynómu. Vstupné vektory obsahujú súradnice bodov, ktoré sa snažíme aproximovať (prvý a druhý parameter) a najvyšší rád polynómu (tretí parameter) :

```
\Rightarrow x = [1 \ 2 \ 3 \ 4 \ 5];>>y = [5.5 43.1 128 290.7 498.4];
\text{>>p} = \text{polyfit}(x,y,3)
```

```
p = -0.191731.5821 - 60.326235.3400
```
Funkcia *poly* počíta aj koeficienty charakteristického polynómu matice. Príkazom *roots* potom môžeme vypočítať korene charakteristickej rovnice, ktoré sa inač nazývajú vlastné čisla (môžeme ich získať príkazom *eig*).

```
\RightarrowA = [1.2 3 -0.9; 5 1.75 6; 9 0 1];
>>poly(A)
```

```
ans = 1.0000 - 3.9500 - 1.8500 - 163.2750
```
Základné funkcie pre prácu s polynómami získame príkazom:

## >>help polyfun

My si ich zhrnieme do nasledujúcej tabuľky:

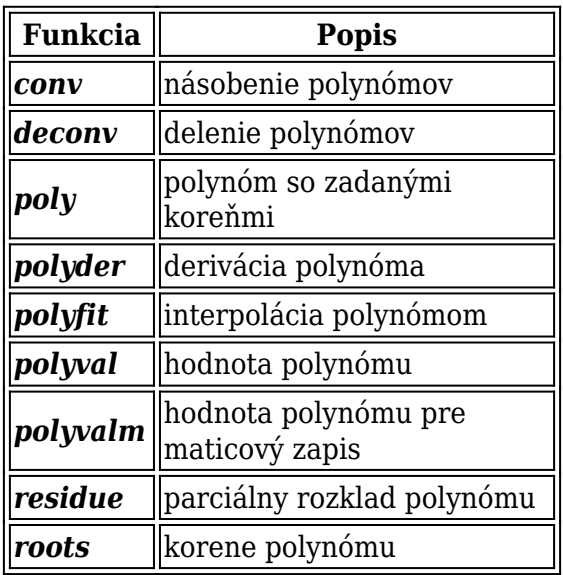

*Tab. 1 Funkcie pre prácu s polynómami*